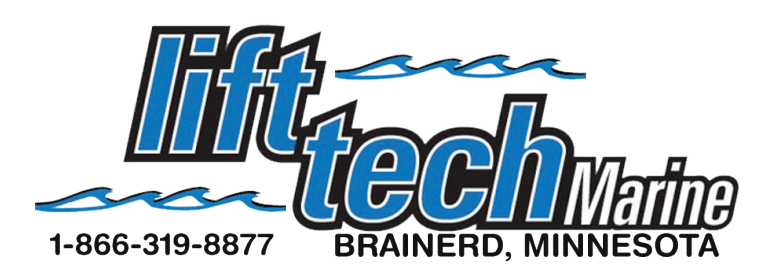

## IOS (APPLE) Installation Guide

\*If your neighbors have a Lift Tech Marine unit make sure they are not using their lift while you are programming.

1. Go to the App store and search for Lift Tech and download the app. Once the app is downloaded on your phone, open the app and continue.

2. To pair the device to your phone, remove the four plastic screws from the cover of the Lift Tech Motor. Find the pairing button located on the circuit board. See image below.

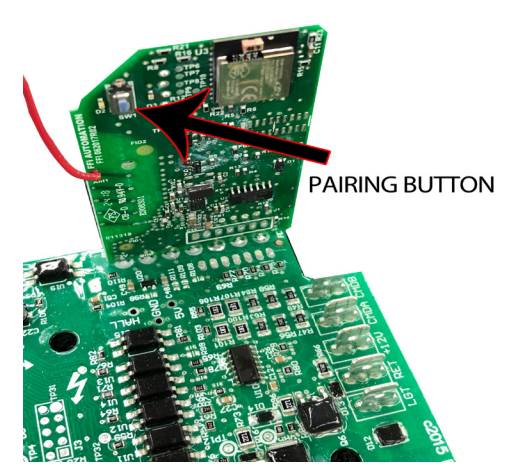

3. Press the pairing button for approximately 1 second and let go. On your phone Tap the button in the upper right hand corner of the app. (See pic 2) LiftTechRX should now appear like in (pic 3). Tap it and the screen should now look like (pic 4). Now tap on the pair option.

4. Once paired and connected to a Lift Tech receiver, the screen similar to (pic 5), will show the remote options.

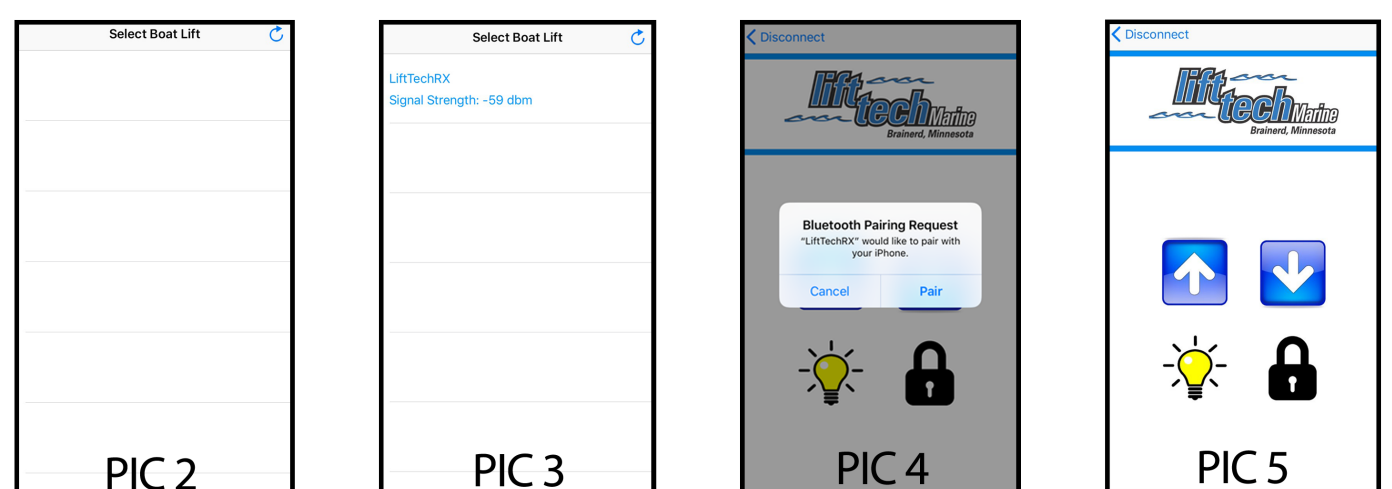

5. **UP**..... Tapping and holding this button will raise the lift. **DOWN**.....Tapping and holding this button will lower the lift. **LIGHT**..... Tapping this button will turn your canopy light on and off if equipped with this option.

**LOCK**..... Used to set up Auto Stop function on Auto Stop motors only.

NOTE: When done operating the lift, for security and IOS battery purposes, it is advised to disconnect from the Lift Tech receiver. To do this tap <Disconnect in the upper left corner of the app.